### **WinCLI Help Index**

The Index contains a list of all Help topics available for WinCLI. For information on how to use the Help system, press  $F1$  or choose Using Help from the Help menu.

#### **Basics**

Introduction Introduction to WinCLI. Quick Tips Quick tips on using WinCLI.

#### **Keyboard**

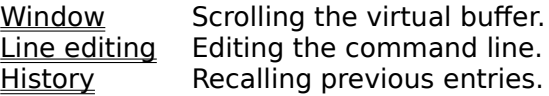

#### **Menus**

System Various system functions.

# **Commands**

List of WinCLI commands.

# **Configuration**

Modifying startup values.

# **Glossary**

Special terms used in WinCLI.

### **Index**

The Index contains a list of all Help topics available for WinCLI. For information on how to use the Help system, press **F1** or choose <u>Using Help</u> from the Help menu.

### **Help system**

The help system is a program that is part of Windows. It is designed to provide the user with information on the program they are using. To learn how to use the Help system, press **F1** or choose Using Help from the Help menu.

#### **WIN.INI**

The WIN.INI file contains setup and configuration information for WinCLI and for Windows. For more information on WIN.INI and how to modify and add sections, please refer to the manual included with Windows and WININI.TXT.

### **PATH (Environment variable)**

PATH is an environment variable that tells MS-DOS which user specified directories to search through if a program or batch file is not found on the current directory.

### **Wildcards**

A wildcard is either ? or  $\stackrel{*}{\cdot}$  ? matches any one character in the file name.  $*$  matches any number of characters in a file name. Check your MS-DOS manual for more information on how to use wildcards.

### **Command.com**

Command.com is the program that acts as the primary DOS shell. You use Command.com everytime you start a program, ask for a directory, or copy a file. Check your MS-DOS manual for more information.

### **Hidden files**

A hidden file is normally invisible to commands such as <u>DIR</u>. However, with WinCLI you can use the ATTRIB command to view hidden files. Check your MS-DOS manual for more information on finding and removing hidden files.

### **Associations**

Windows lets you associate a document with an application. When you select the document, the associated application is run and the document loaded. Check your Windows manual for more information on associating documents with applications.

### **SUBSTitute drives**

The DOS command SUBST let's you associate a path with a drive letter. The drive letter assigned represents a virtual drive because it doesn't really exist. For more information on SUBSTitute drives check the SUBST command in your DOS manual.

### **Control Panel**

The Control Panel is a program that allows you to modify and configure Windows' default settings. Check your Windows manual for more information on where to find, and how to use, the Control Panel.

# **Glossary**

**Associations** Command.com Control Panel Help system Hidden files Index Path **SUBST Wildcards** WIN.INI

### **Introduction**

#### **What is WinCLI and why should I use it?**

WinCLI is a command line interpreter for Windows 3. It performs most of the functions that the standard DOS prompt, Command.com, does. Then why do you need WinCLI? Many reasons...

- 1) With WinCLI you are able to run Windows programs by typing their name instead of looking for an icon. So if you like the functionality of the DOS prompt to start programs, you can now use WinCLI to start Windows applications.
- 2) A DOS prompt in enhanced mode wastes over 640 Kb all the time. Even when if you are not running a program. That means that you are wasting precious memory that Windows could otherwise use. Even if you create a special PIF that uses only enough memory to allow simple file operations (you will not be able to run programs because it does not have enough memory), you are still wasting over 256 Kb. WinCLI requires less than 50 KBytes when fully loaded.
- 3) WinCLI works equally well on all Windows modes. You do not need a 386 to take advantage of WinCLI. You can now have a complete command line, in a window, even in standard or real mode.
- 4) WinCLI is a Windows application so it does not have to be manually closed when you quit your Windows session. You do not even have to type exit (although you can), the close menu works just fine!
- 5) WinCLI is very configurable. It supports a scrollable window with an adjustable height and width. You can place as many lines as you need to see. For example if you want to show a directory listing and then do a group of individual deletes, you just scroll up with the cursor keys to see the listing, even if it is off the visible portion of the screen! The prompt, font, and colors are also adjustable.
- 6) WinCLI comes with command line history, cursor key line editing and aliases built-in. No need to use memory wasting TSRs.
- 7) WinCLI is easy to use and includes a complete online Help system. In order to optain help on a WinCLI command just type Help [Command] (where [Command] is the WinCLI command you want help on. Ex: Help Dir) at the WinCLI command line or select one of the menus.
- 8) Of course you also have all the normal features of a standard DOS shell. You can show directories, create subdirectories, rename files, delete files, and much, much more!

### **Quick tips**

Although WinCLI works a lot like the standard DOS prompt, it is not an exact replacement. We strongly recommend that you be familiar with the operation of the DOS prompt before you attempt to use WinCLI.

You can run Windows or DOS programs from WinCLI just like you would at the standard DOS prompt. If you do not specify a complete path, the current directory is searched first, then the standard path. WinCLI provides a method to request that a program be run in normal, maximized, or minimized mode.

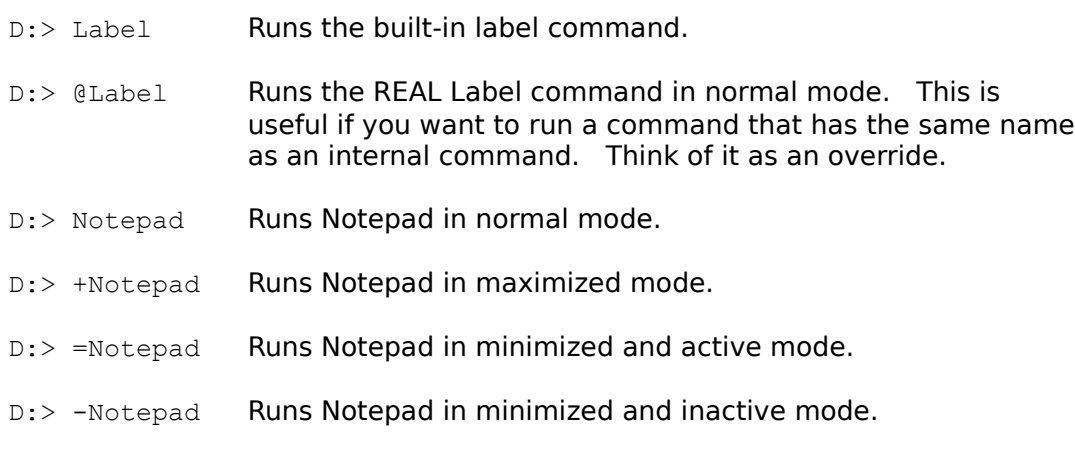

WinCLI also allows you to run programs through their associated files. For example, using the default Windows settings in the WIN.INI, typing...

C:\WINDOWS> Winini.txt

...would cause Notepad to be run and the file Winini.txt loaded. This is a very convenient way of starting programs when you know what file you want to load.    For more information on associations and file extensions look in your Windows manual and in the WinIni.txt file.

You can interrupt an internal command by pressing the ESC, CTRL-C, or CTRL-Break keys. You can also pause a program's display by pressing PAUSE. Any other key will restart the display.

WinCLI let's you change the directories quickly by typing their name in without needing the ChDir or CD command. For example these two commands have the same effect:

D:> CD C:\Windows

D:> C:\Windows

This is usually refered to as an implicit directory change.

### **Configuring WinCLI**

WinCLI allows you to configure certain settings by adding a special section in the Windows WIN.INI file. Using NotePad or SysEdit, add an entry for WinCLI at the end of the WIN.INI file. The entry heading must be called [WINCLI].

WinCLI recognizes the following subsections:

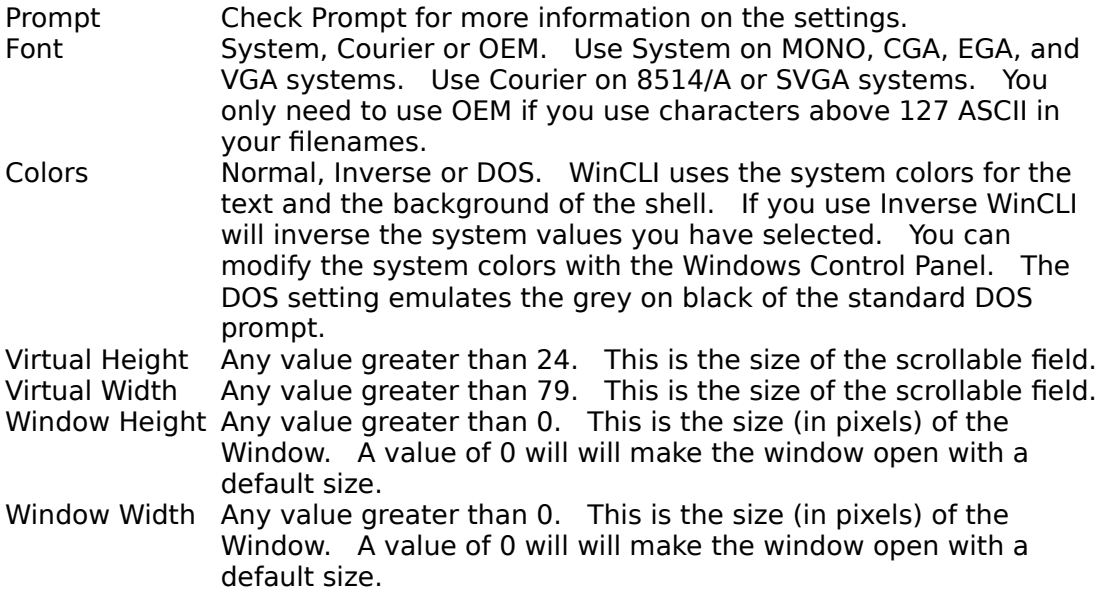

For example, these are the default settings:

[WINCLI] Prompt=\$n\$g Font=System Colors=Normal Virtual Height=25 Virtual Width=80 Window Height=0 Window Width=0

# **Keyboard**

To get help for a subject, click the appropriate word.

Window Scrolling the virtual buffer. Line editing Editing the command line. History Recalling previous entries.

# **Window Keyboard Controls**

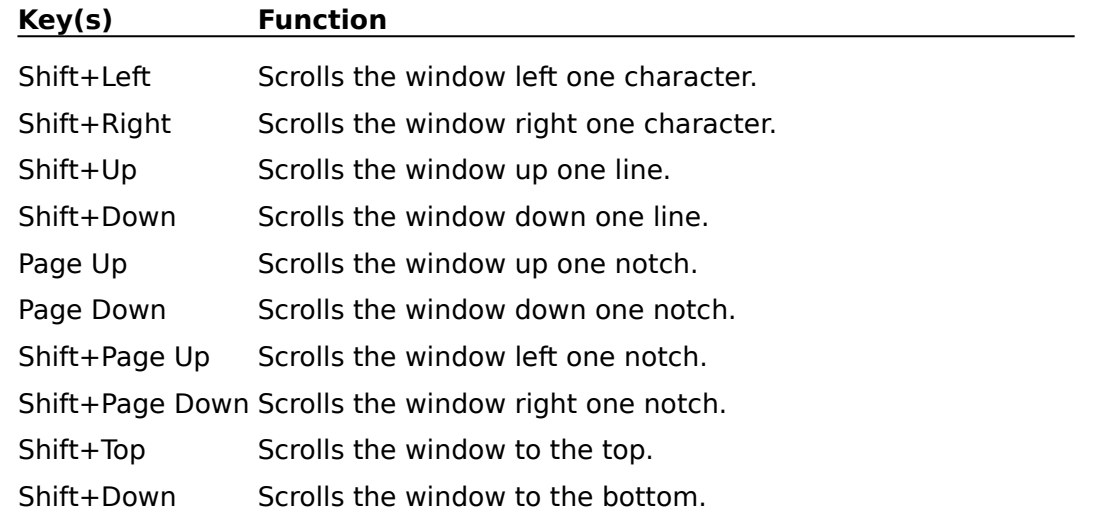

# **Editing Keyboard Controls**

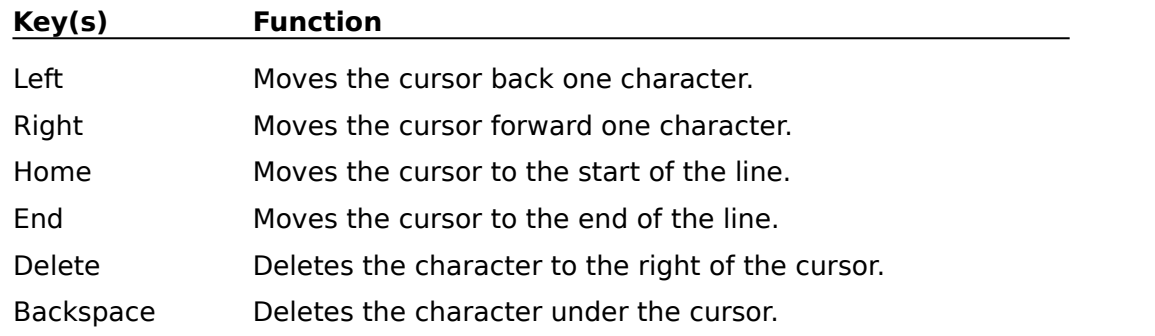

# **History Keyboard Controls**

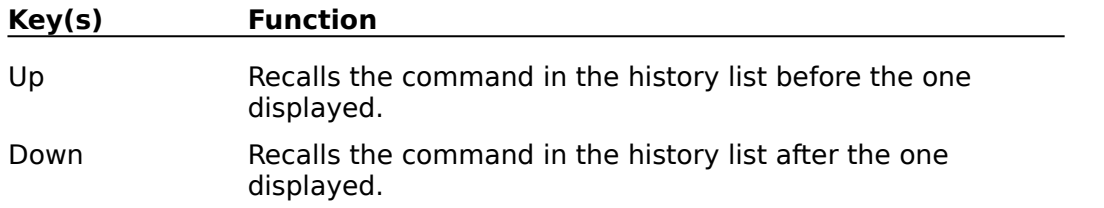

### **Menus**

To get help for a subject, click the approriate word.

System Various system functions.

### **System Menu**

### **Arrange Icons**

Arranges all icons on the desktop in rows.

### **Cascade Windows**

Arranges windows in an overlapping pattern so that the title bar of each window remains visible.

### **Tile Windows**

Arranges windows side by side so that all windows are visible.

#### **Exit Windows**

Terminates your Windows session.

### **Attrib**

#### **Internal**

#### Attrib [D:\Directory\File] [**+R**|**-R**, **+A**|**-A**, **+H**|**-H**, **+S**|**-S**] [**/P**, **/S**]

Displays, sets or removes a file's (or group of files') attributes. Wildcards are permitted. If no directory is specified then the current directory is used.

A  $\pm$  and a letter (R, A, H, or S) sets that attribute.  $A_2$  and a letter clears that attribute. If you do not include a switch  $(+)$  or  $-)$  the attributes of the file(s) are displayed similiar to a directory listings.

The /S switch allows you to perform the operation on all subdirectories in the specified directory.

The /P switch will have WinCLImpt you to continue when a listing fills the screen. If you press  $M$  the listing will stop, anything else will let it continue.

#### **Examples:**

Attrib \*.Doc +R -A or Attrib \*.Txt or Attrib \*.\* -A /S

### **ChDir or CD**

**Internal** 

#### ChDir [D:\Directory]

Changes the current directory. You may optionally include the drive and directory you want to switch to. If no parameters are specified the current directory is displayed.

**NOTE:** You may also change directories by just typing the name of the drive and directory you want to go to without typing the ChDir command.

### **Examples:**

```
ChDir C:\Windows\WinWord
```
or

C:\Windows\WinWord

### **Internal**

Cls

Clears the display and the buffer, then it resets the prompt to the top.

## **Examples:**

Cls

# **Cls**

### **Copy**

#### **Internal**

#### CopyD:\FromDirectory[\File] [D:\ToDirectory[\File]]

Copies files from one directory to another. Wildcards are permitted.

If you use wildcards as the destination, the characters represented by the wildcards will be identical to the corresponding characters in the source.

For example:

Copy \*.TXT \*.DOC

will copy all files ending with .TXT to the same names but ending with .DOC.

If a directory is specified as the source, all the files in that directory (but not the subdirectories) are copied to the destination.

If no directory is specified as the destination then the current directory is used.

#### **Examples:**

```
Copy C:\Windows\Temp D:\Temp
```

```
or
```
Copy C:\Windows\Temp\\*.bak D:\Temp

# **Date**

### **Internal**

#### Date

Displays the current system date.

# **Examples:**

Date

#### **Del or Erase**

#### DelD:\Directory\File... [**/P]**

Deletes a file or group of files. Wildcards are permitted. If both the filename and the extension contain  $*$  as the wildcard, Delete will ask you if you are sure you want to continue.

You may enter more than one file specification on the command line.

The /P switch prompts you for confirmation before deleting each of the specified files.

#### **Examples:**

```
Del C:\Windows\Temp\*.bak
```
or

Del Win.syd Win.bak \*.tmp

#### **Internal**

#### Dir [D:\Directory[\File]] [**/W, /P**]

Displays a directory listing of all the files and directories matching the wildcard specification. If no parameters are entered  $*.*$  is used.

You can use the /P switch to have WinCLImpt you to continue when a directory listing fills the screen. If you press  $N$  the listing will stop, anything else will let it continue.

You can use the /W switch or the Dirw command to display a wide listing that only includes the file and directory names, not the size, date, and attributes.

### **Examples:**

```
Dir C:\Windows\*.EXE
   or
Dir C:\Windows\*.* /P
```
# **Exit**

### **Internal**

#### Exit

Terminates the current WinCLI shell.

## **Examples:**

Exit

## **Help**

#### **Internal**

#### Help [Keywords]

Brings up the WinCLI help system using the specified keywords. The keywords can be any of the keywords (or phrases) that appear in the help system.

#### **Examples:**

Help or Help Attrib or Help Internal Commands

# **Label**

Label D:[Disk label]

Creates, changes or deletes a volume label for a disk.    You must specify the drive you want to change. The disk's old label will be replaced by a new label. If you do not include a new label, the old label is erased.

#### **Examples:**

Label C:MainDisk

or

Label C:

# **Mem**

### **Internal**

#### Mem

Displays available system memory.

# **Examples:**

Mem

### **MkDir or Md**

#### **Internal**

#### MkDir D:\Directory

Creates a new subdirectory. The name of the directory you want to create must be unique, there must not be another file or subdirectory with the same name.

### **Examples:**

MkDir C:\Windows\Temp

### **More or Type**

#### **External**

#### More D:\Directory\File [**/P, /T:??**]

Displays a file, preferably a text (ASCII) file.

You can use the /P switch to have WinCLImpt you to continue when the screen gets full. If you press  $\underline{N}$  the listing will stop, anything else will let it continue.

The /T switch allows you to specify the amount of spaces to replace a TAB with.    This can be anywhere from 1 to 16.

#### **Examples:**

```
More C:\Windows\Winini.txt
```
or

More C:\Windows\Winini.txt /P /T:4

#### **Move**

#### **Internal**

Move D:\FromDirectory[\File] [D:\ToDirectory[\File]]

Moves files from one directory to another. Wildcards are permitted.

If you use wildcards as the destination, the characters represented by the wildcards will be identical to the corresponding characters in the source.

For example:

Move \*.TXT \*.DOC

will move all files ending with .TXT to the same names but ending with .DOC.

If a directory is specified as the source, all the files in that directory (but not the subdirectories) are copied to the destination.

If no directory is specified as the destination then the current directory is used.

Move renames the files if the source and destination drive are the same. If they are not the same it copies the files and then deletes the originals.

#### **Examples:**

Move C:\Windows\Temp C:\Trash

or

Move C:\Windows\Temp\\*.bak D:\Temp

or

Move C:\Autoexec.bat

# **Path**

### **Internal**

### Path

Displays the system **PATH** environment variable.

# **Examples:**

Path

### **Prompt**

#### **Internal**

#### Prompt[[\$] Text]

Change the prompt string using text or optional meta-string values. If no parameters are specified, the current prompt is displayed.

A meta-string is composed of the dollar sign,  $\frac{1}{2}$ , and one of the following characters.

**b** Start a new line.<br>**b** I. Vertical bar

- **b** |, Vertical bar
- **d** Current system date.
- **g** >, Greater than sign.<br>**i** WinCLI instance numl
- **i** WinCLI instance number.
- **l** <, Less than sign.
- **m** Available memory.
- **n** Current drive.
- **p** Current drive and path.
- **r** Free system resources.<br>**t** Current system time.
- Current system time.
- **z** Sound a bell.
- $\text{\$}$  Dollar sign.  $(\text{\$} \text{\$} = 1 \text{ dollar sign})$

If you use the \$p meta-string in a prompt, WinCLI reads your disk after each command you enter to determine the current drive and path. This can take extra time, especially on floppy disk drives.

#### **Examples:**

Prompt

or

Prompt Hello master!\$\_\$p\$g

#### **Rename or Ren**

#### **Internal**

#### Rename D:\Directory\Old D:\Directory\New

Renames a file from old to new. Old is the original name and new is the new name you want to give to the file. Wildcards are permitted.

If you use wildcards as the destination, the characters represented by the wildcards will be identical to the corresponding characters in the source.

For example:

Rename \*.TXT \*.DOC

will rename all files ending with .TXT to the same names but ending with .DOC.

### **Examples:**

Rename TestFile.1st TestFile.2nd

## **RmDir or Rd**

#### **Internal**

#### RmDir D:\Directory

Removes an empty subdirectory. It must contain no files or subdirectories. If you get an error removing an empty subdirectory make sure there are no hidden files.

#### **Examples:**

RmDir C:\Windows\Temp

or

RmDir C:\Windows /S

# **SysInfo**

### **External**

### SysInfo

Displays various information on PC, DOS and Windows.

# **Examples:**

SysInfo

# **Time**

### **Internal**

#### Time

Displays the current system time.

# **Examples:**

Time

### **Ver**

### **Internal**

Ver

Displays WinCLI version information.

# **Examples:**

Ver

# **Verify**

### **Internal**

#### Verify On|Off

Turns the DOS verify flag on or off. Check your DOS (under <u>verify</u>) manual for more information.

### **Examples:**

Vol ON or Vol OFF

#### **External**

#### Vol [D:]

Displays the volume label of the disk in the specified drive. If no parameter is specified then the current drive is used.

## **Examples:**

Vol A or

Vol

### **Vol**

## **WinCLI Commands**

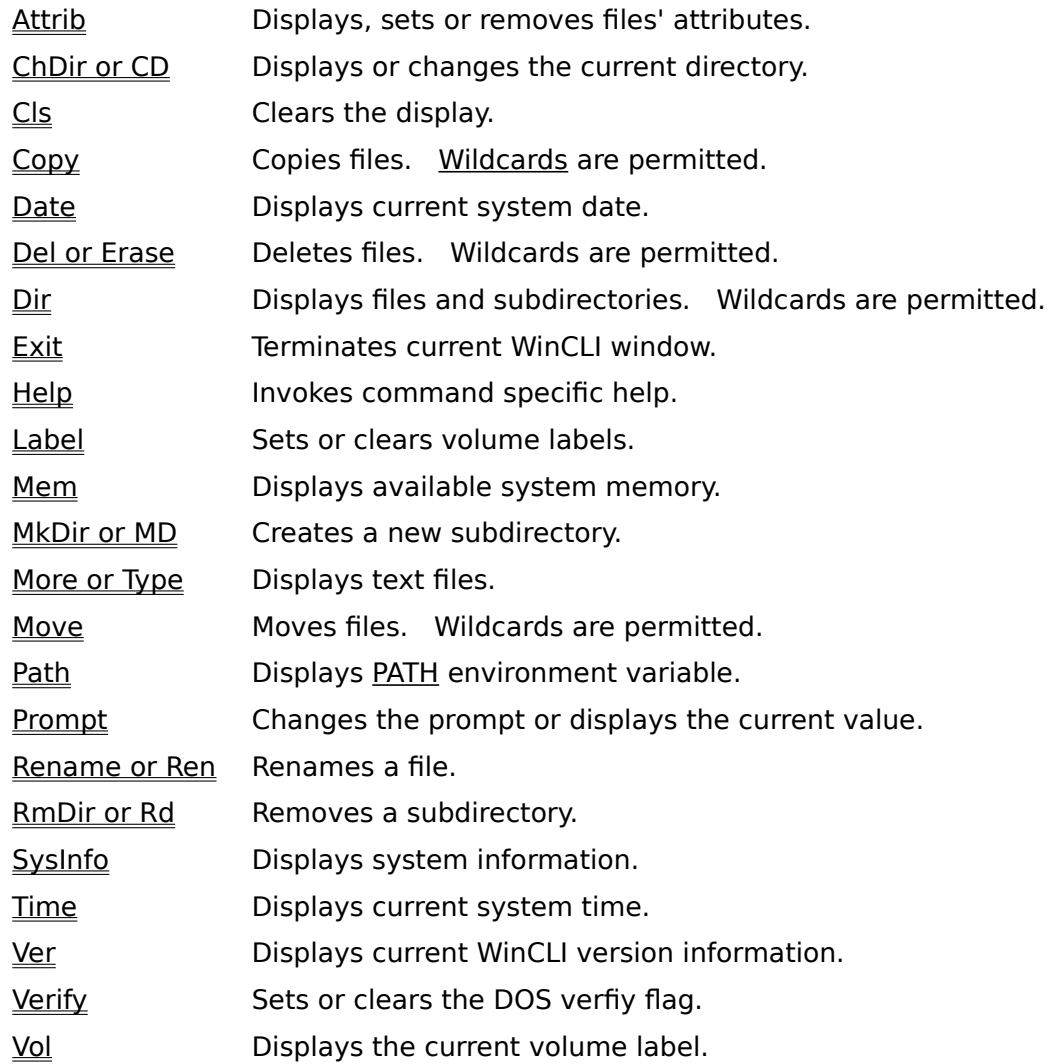